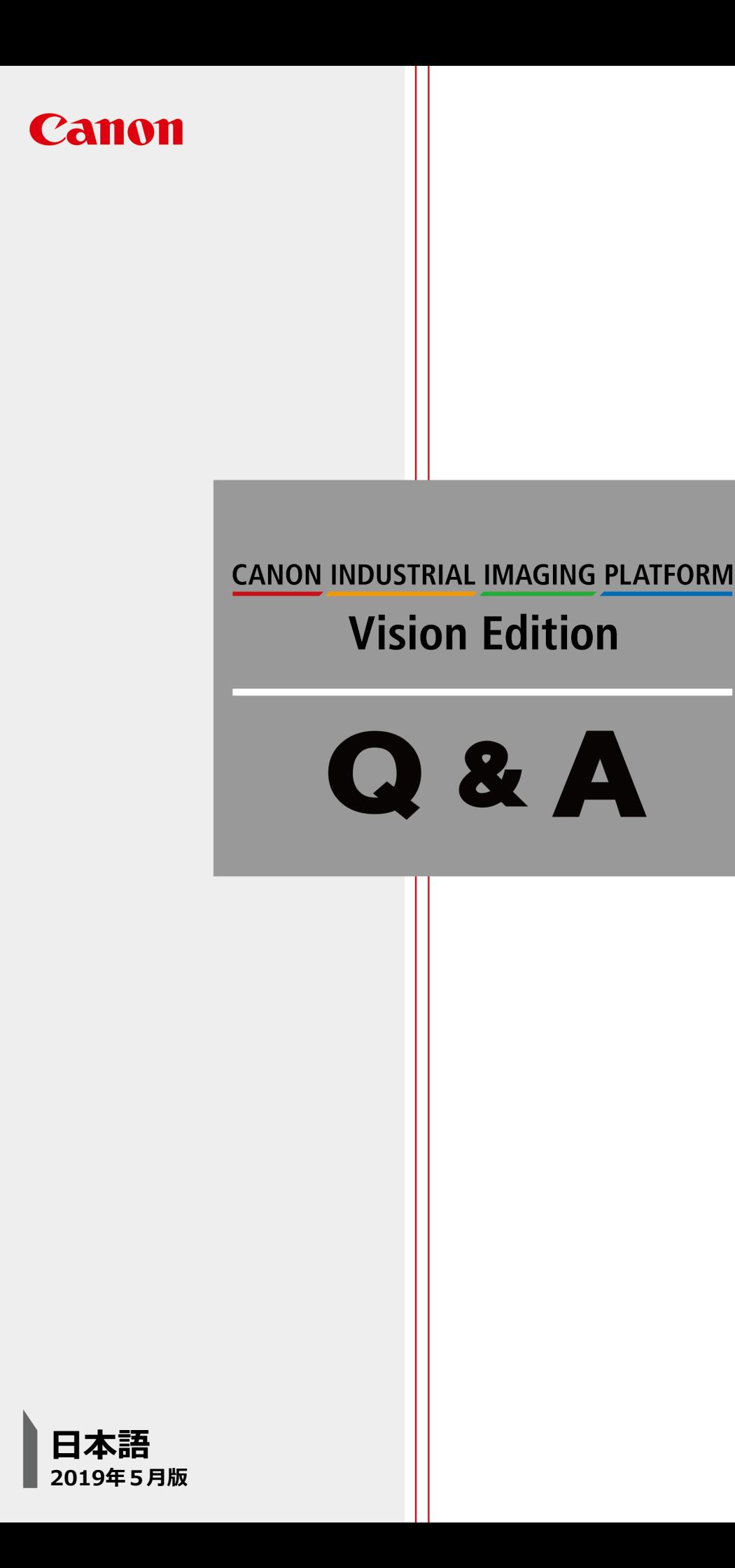

## Q **撮像ユニットでまれに過去の画像が取得されてしまう**

[撮像①]と[撮像②]では異なる位置を撮像していますが、まれに[撮像②]で取得される画像が[撮像①]の画 像と同一のものとなってしまいます。

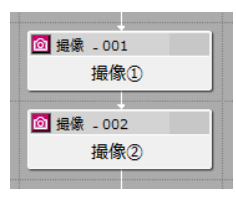

## A **カメラのファームウェアをバージョンアップしてください**

下記カメラを使用している場合にはファームウェアをVer.1.1.2以上にバージョンアップしてください。

- ・VB-S30VE
- ・VB-S30D Mk II
- $\cdot$  VB-H45
- $\cdot$  VB-S910F

下記カメラを使用している場合にはファームウェアをVer.1.2.3以上にバージョンアップしてください。 ・VB-R13VE

- $\cdot$  VB-R13
- ◆ファームウェアのバージョン確認方法 手順1. ブラウザにカメラのIPアドレスを打ち込み、カメラにアクセスします。 手順2. [メンテナンス]>[ファームウェア更新]>[ファームウェアバージョン]で確認します。
- ◆ファームウェアのバージョンアップ方法 手順1. キヤノンのホームページから最新のファームウェアをダウンロードします。 https://canon.jp/ [サポート・ダウンロード]>[ネットワークカメラ]>[ダウンロードサービス]>[VB-〇〇]> [Windows □□]>[ファームウェア]

手順2. ブラウザにカメラのIPアドレスを打ち込み、カメラにアクセスします。 手順3. [メンテナンス]>[ファームウェア更新]>[ファームウェア更新]から更新します。

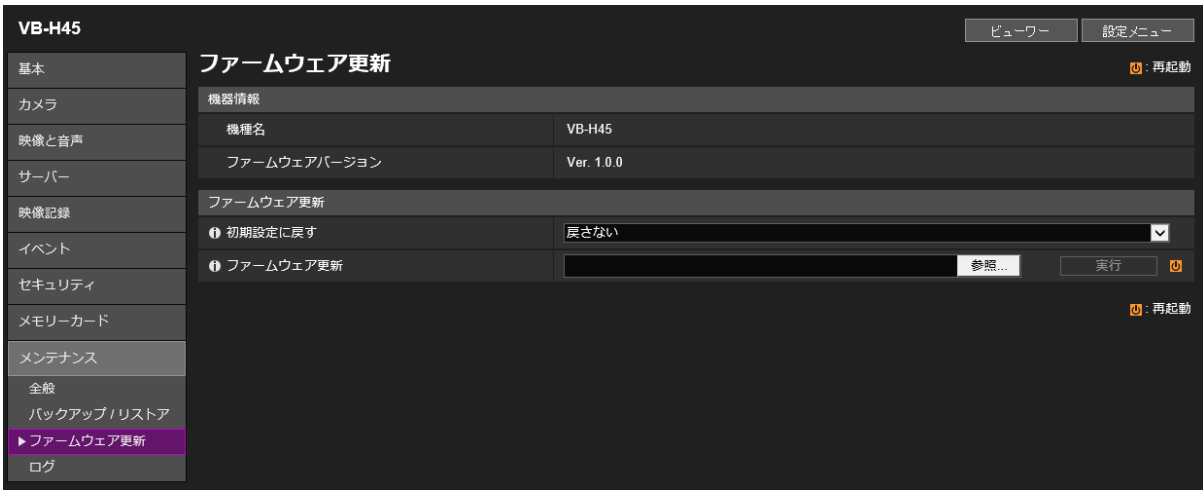